# **AFO 249 - Relations localisations/budgets**

### **249.1 Introduction**

Le système permet d'établir une relation entre les localisations et les budgets. Cette possibilité est intéressante pour les institutions pour lesquelles une partie ou l'entièreté du code de budget renvoie à des localisations. L'AFO 249 vous permet d'indiquer comment les relations entre les localisations et les budgets se présentent. Cette fonctionnalité ne vous est d'aucune utilité si votre institution n'a qu'une localisation ou si les codes de budget ne sont pas liés à des localisations.

#### **Exemple**

La bibliothèque X a quatre localisations :

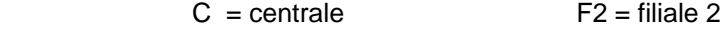

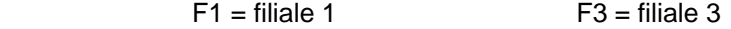

Dans la gestion des acquisitions, cinq codes de destination sont définis (dans l'AFO 244) :

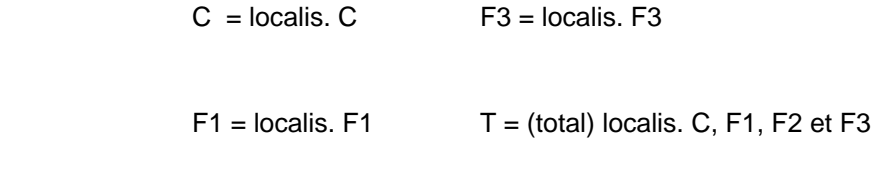

F2 = localis. F2

[Voyez les explications relatives à l'AFO 244 ('Gestion destinations') pour les explications sur les relations entre destinations et localisations

Les budgets suivants sont définis dans la gestion des budgets :

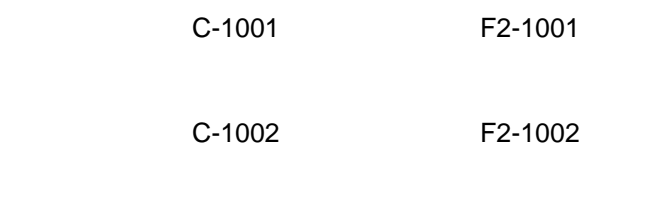

F1-1001 F3-1001

#### F1-1002 F3-1002

La partie du budget se trouvant devant le tiret renvoie à une localisation, la partie se trouvant derrière renvoie à un type de matériau.

Dans la gestion des relations entre localisations et budgets, on peut établir une relation qui se présente comme suit :

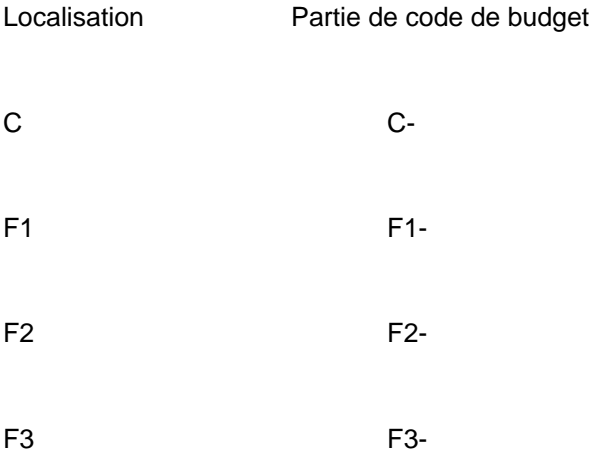

Lors de l'introduction des codes de budget pour une commande, cette partie du code de budget peut être introduite au moyen d'une \* (astérisque).

Considérez maintenant que nous introduisons une commande par laquelle nous commandons un exemplaire pour la destination T sur le budget \*1001.

Le système suivra la procédure suivante :

1. Le code de destination T renvoie aux localisations C, F1, F2 et F3.

 2. Pour constituer les codes de budget, le système remplace l'astérisque par la partie du code de budget liée à la localisation (c.à.d. respectivement C- F1- F2- et F3- dans notre exemple).

Le système génère alors les codes de budget C-1001, F1-1001, F2-1001 et F3-1001.

De cette façon, l'introduction d'une destination (T) sur un budget (\*1001) est automatiquement transformée par le système en une commande pour quatre localisations différentes sur quatre budgets différents. Cela accélère évidemment l'introduction quand on commande souvent pour plusieurs localisations.

## **249.2 Créer les relations**

Choisissez l'AFO 249. Un écran de saisie s'affichera pour l'introduction d'une nouvelle relation. Quand il y a des codes déjà définis un écran sommaire s'affichera.

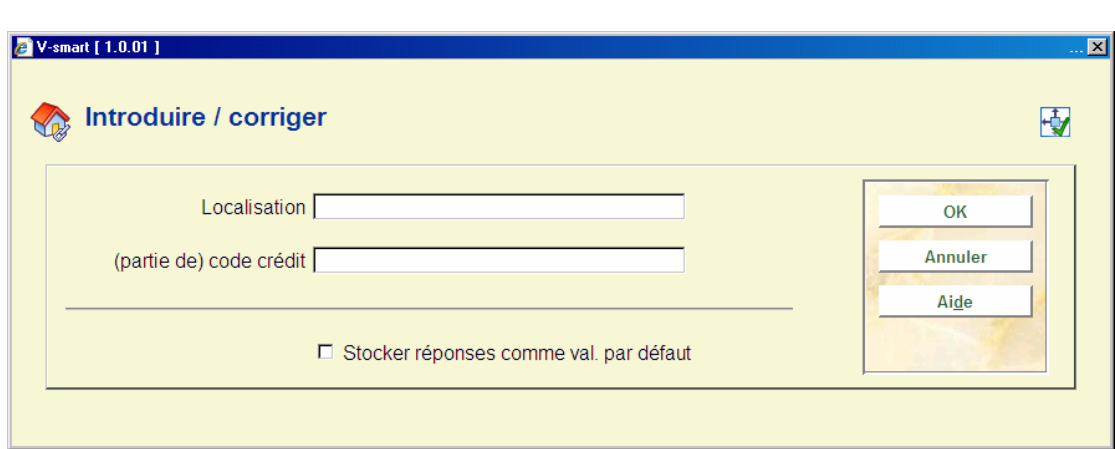

#### **Zones sur l'écran**

:

**Localisation** – Introduisez un code localisation. Le code de localisation doit être un code défini pour votre institution (c'est-à-dire une localisation pour laquelle vous pouvez introduire des cotes de rangement dans le module de catalogage).

**(partie de) code budget** - Introduisez un code ou une partie de code du budget. Le système ne contrôle pas la validité (de la partie) du code de budget introduit, c.à.d. que vous pouvez introduire ce que vous voulez. Lors de l'introduction d'une commande, le système contrôlera cependant sa validité. Le (la partie du) code de budget ne peut être constitué(e) que de signes de ponctuation.

Quand vous avez introduit ces détails un écran sommaire sera affiché montrant les relations entre les localisations et les codes de budget:

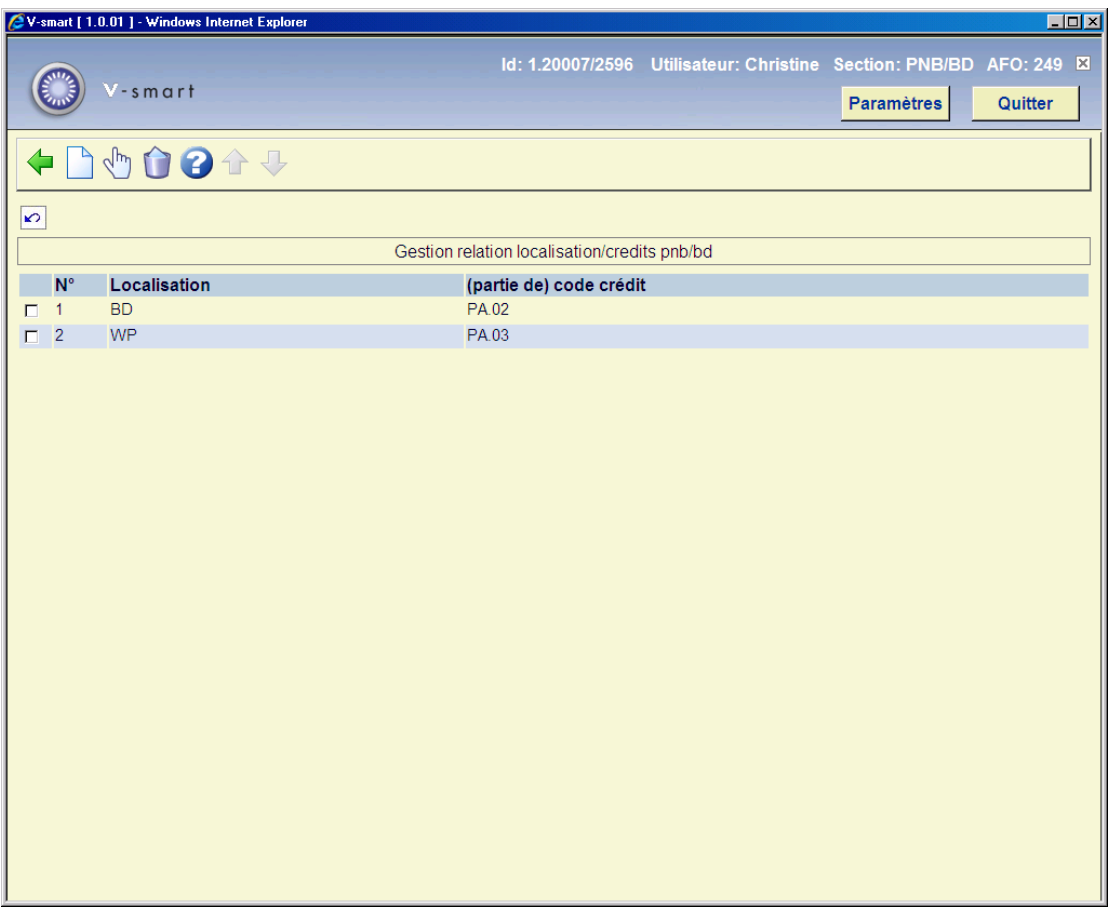

### **Options sur l'écran**

**Nouveau** – Utilisez cette option pour introduire un nouveau code.

**Modifier (+)** - Sélectionnez un code puis cette option pour modifier le (la partie du) code de.

**Supprimé (+)** - Sélectionnez un code puis cette option pour supprimer le code choisi.

### • **Document control - Change History**

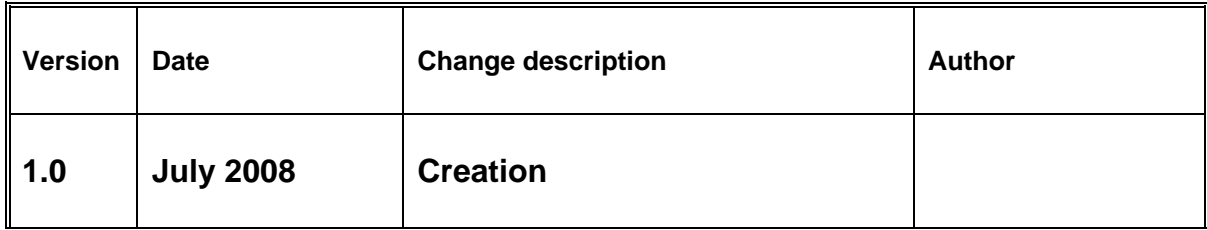